# **7F6 VENTILATOR MANAGEMENT**

### **PATIENT CARE GOALS**

• Appropriately manage the Newport ventilator to provide oxygenation and ventilation for the patient requiring mechanical ventilation.

### **PARAMEDIC**

#### **Setting Up the Ventilator**

- 1. Turn on the ventilator using the black toggle switch on the back of the machine.
- 2. Assemble breathing circuit and attach to ventilator (see photos, below).

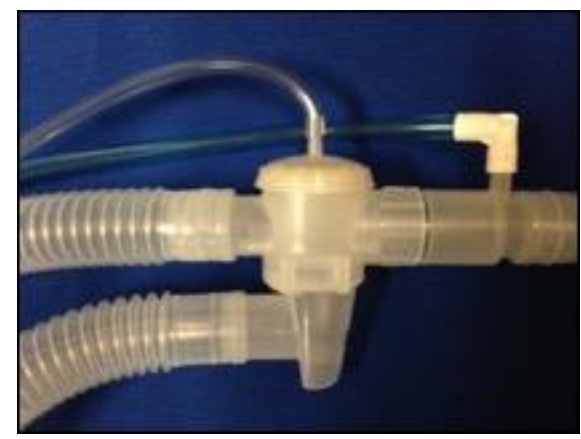

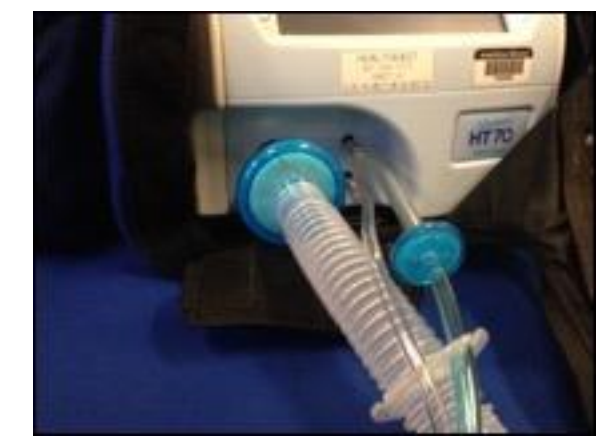

Patient side assembly and the Circuit attachment to ventilator

- 3. Ensure blender is turned to 21% FiO<sub>2</sub>.
- 4. Initiate a circuit check by pressing middle green "Circuit Check" button at top right of screen. Follow instructions on the ventilator screen to complete the circuit check.
- 5. Enter patient ventilator settings acquired from nurse, respiratory therapist or physician. Remember to press "Accept" after each change to confirm the setting.
- 6. Auscultate lung sounds.
- 7. Attach breathing circuit to test lung and press "Start Ventilation".
	- a. Test lung may cause high-pressure alarm to sound.

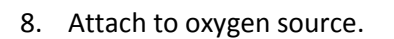

- 9. Confirm proper operation.
- 10. Remove test lung from breathing circuit, apply in-line capnography if indicated, and apply circuit

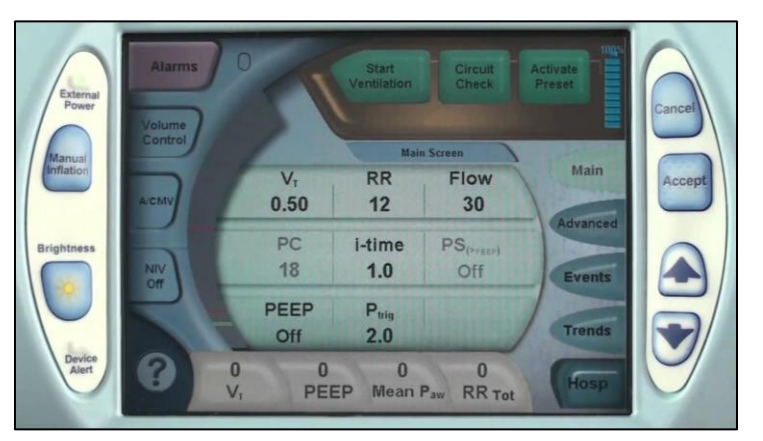

Ventilator home screen

# HEALTHEAST MEDICAL TRANSPORTATION MEDICAL OPERATIONS MANUAL

to patient.

- 11. Auscultate lung sounds.
- 12. Quickset alarms by pressing "Alarms", "Quickset", "Accept". After several seconds, the alarm parameters will automatically be set.
	- a. Alarm Quickset will not work if there are alarms sounding or previous alarms have not been cleared.
	- b. To clear previous alarms, press the red alarm silence button until the three green buttons appear again at the top right of the screen.

#### **Programing the Vent for BiPAP**

1. Perform initial setup by following Steps 1-4 above.

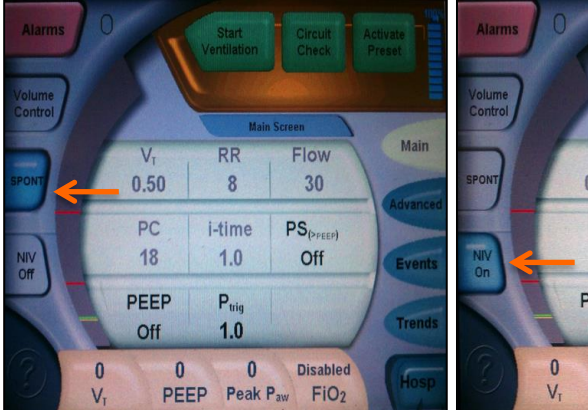

2. Select Spontaneous Mode (Spont). 3. Set NIV On. 4. Set PEEP to desired ePAP.

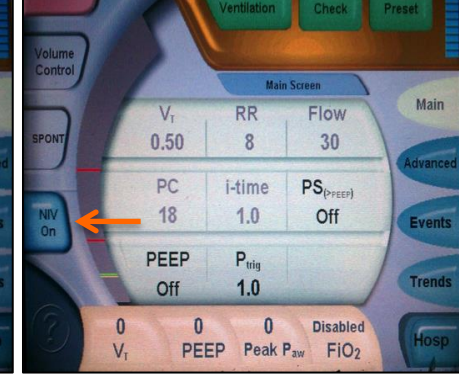

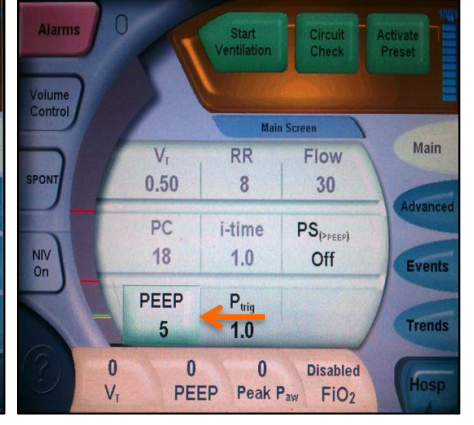

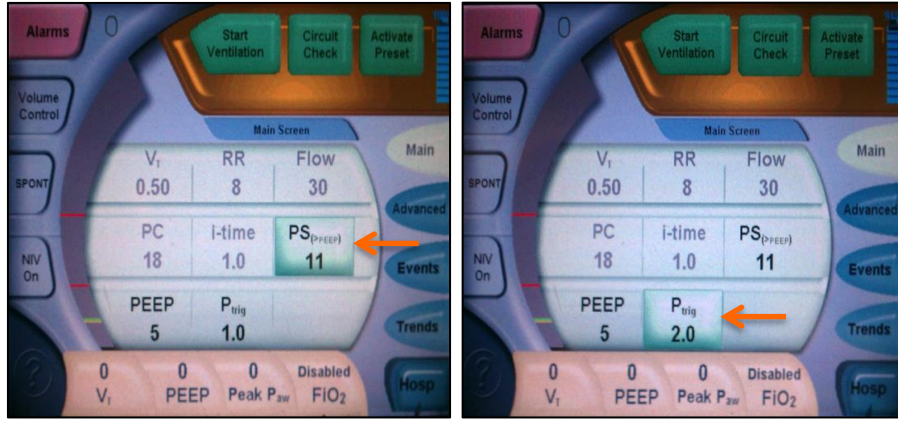

5. Set PS equal to desired iPAP minus PEEP.

6. Set Ptrig to 2.0.

- 7. Set  $FiO<sub>2</sub>$  blender to appropriate amount and connect ventilator to oxygen source.
- 8. Start ventilation.
- 9. Place the mask on patient's face and apply gentle pressure until a tight seal is obtained.
- 10. Attach the head straps once the patient becomes comfortable with the treatment. Tighten straps sufficiently to maintain a leak-free mask seal.

# HEALTHEAST MEDICAL TRANSPORTATION MEDICAL OPERATIONS MANUAL

#### **Programing the Vent for BiPAP with a Rate**

1. Perform initial setup by following Steps 1-4 above.

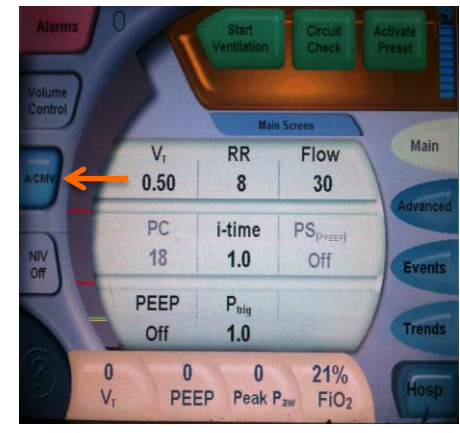

2. Select Assist Control (A/CMV) mode. 3. Set NIV On. 4. Set to Pressure Control Mode

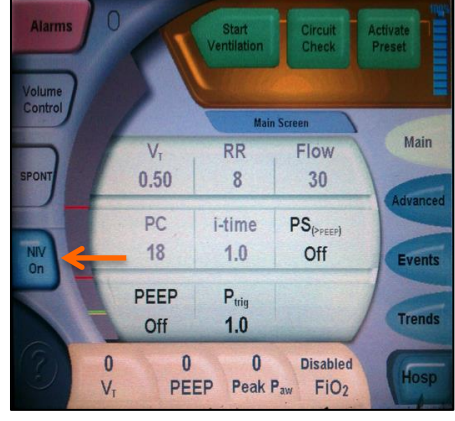

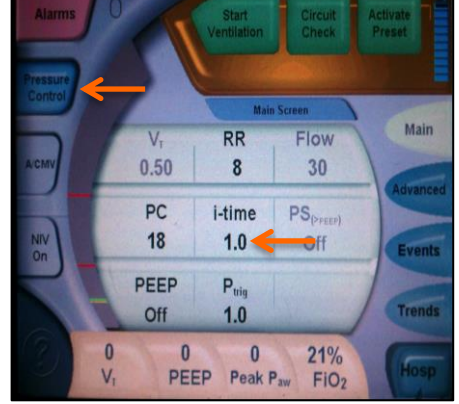

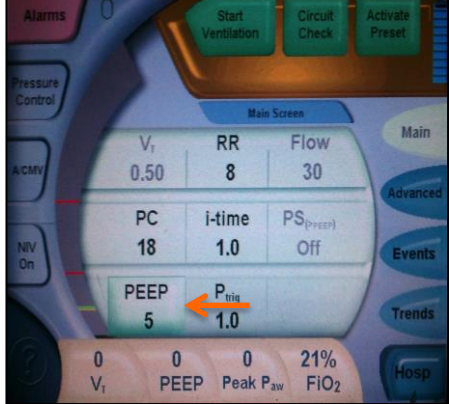

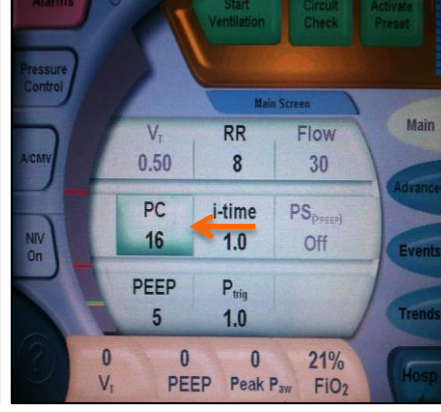

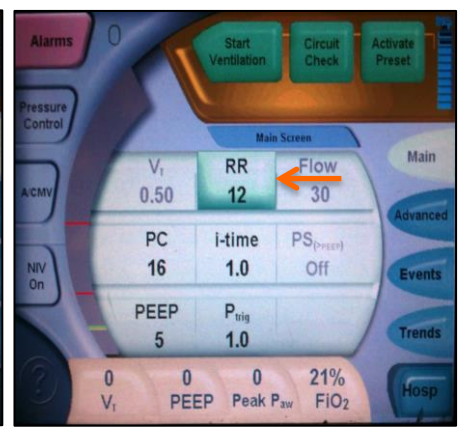

5. Set PEEP to desired ePAP. 6. Set PC to desired iPAP. Must be at least 5 higher than PEEP.

- 7. Set RR to desired respiratory rate.
- 9. Set FiO<sub>2</sub> blender to appropriate amount and connect ventilator to oxygen source.
- 10. Start ventilation.
- 11. Place the mask on patient's face and apply gentle pressure until a tight seal is obtained.
- 12. Attach the head straps once the patient becomes comfortable with the treatment. Tighten straps sufficiently to maintain a leak-free mask seal.

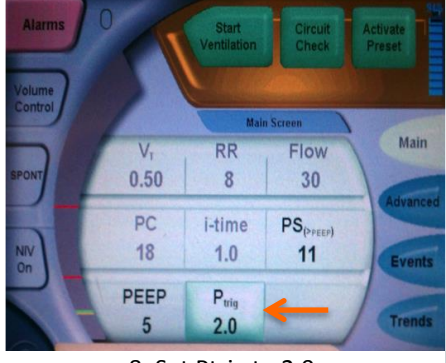

8. Set Ptrig to 2.0.

# HEALTHEAST MEDICAL TRANSPORTATION MEDICAL OPERATIONS MANUAL

### **DOCUMENTATION KEY POINTS**

- Reason for using mechanical ventilator and complications, if any, encountered.
- Ventilator mode: NIV, Assist Control, IMV, SIMV.
- Tidal volume,  $FiO<sub>2</sub>$ , rate, PEEP.
- For BiPAP document inspiratory and expiratory pressures.

# **NOTES**

None